## **Управление отображением столбцов в таблице "Обращения"**

Таблица "Обращения" включает в себя все данные о входящем обращении и об операторах, которые приняли и в данный момент ведут данное обращение. А так же, статистические данные, такие как: Время в очереди, Время реакции, Время ответа, Общее время, Количество сообщений, Количество участников и т.д. На момент написания данной статьи количество столбцов в таблице Обращения составляло - 39 столбцов.

## Обращения

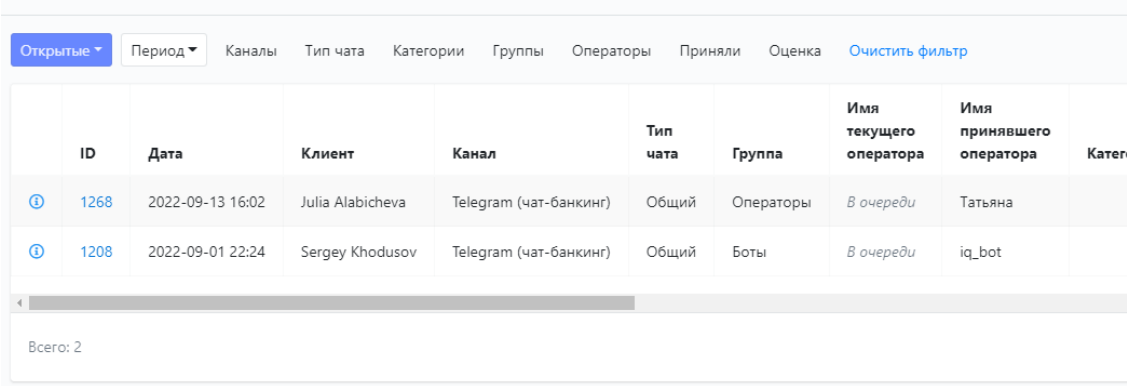

Для удобства работы с данной таблицей реализован функционал, который управляет отображением или скрытием ненужных столбцов - в правом верхнем углу добавлен выпадающий список "Столбцы" с перечнем всех столбцов таблицы "Обращения". Каждая строка списка соответствует столбцу таблицы обращения. В данном списке чекбоксы активны в том случае, если данный столбец отображается.

- Чтобы изменить настройки отображения столбцов в таблице Обращения - отмечаете в выпадающем списке "Столбцы", какие столбцы будут отображены или скрыты, далее нажимаете кнопку [ Готово ]
- При нажатии на кнопку [Отмена] в выпадающем списке "Столбцы" - просто закрывается выпадающий список "Столбцы"
- При нажатии на кнопку [Сброс настроек] в выпадающем списке "Столбцы" - настройки сбрасываются до значений по-умолчанию

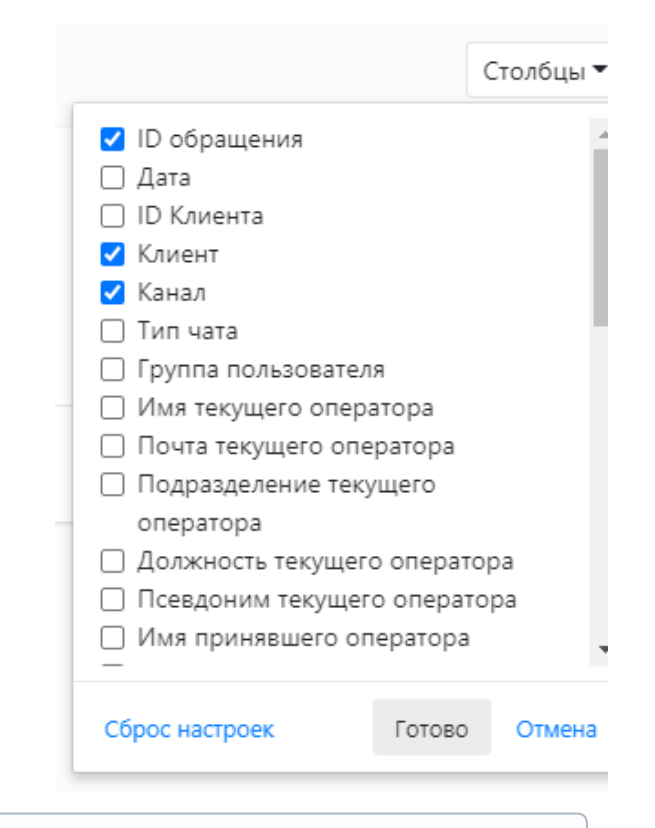

## **Сохранение настроек отображения:**

Настройки отображения будут сохранены в памяти браузера. Настройки сбросятся, если вы поменяете браузер, очистите кэш или нажмете на кнопку "Сброс настроек" в выпадающем списке "Столбцы"